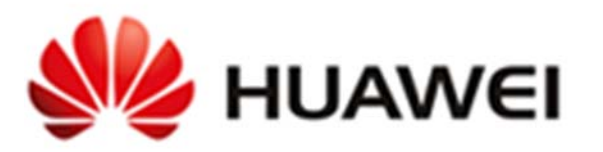

# **Huawei AR1200 and AR2200 Series Routers**

# **Non‐Proprietary FIPS 140‐2 Security Policy**

**Document Version: 1.2 Date: May 4, 2017**

# **Contents**

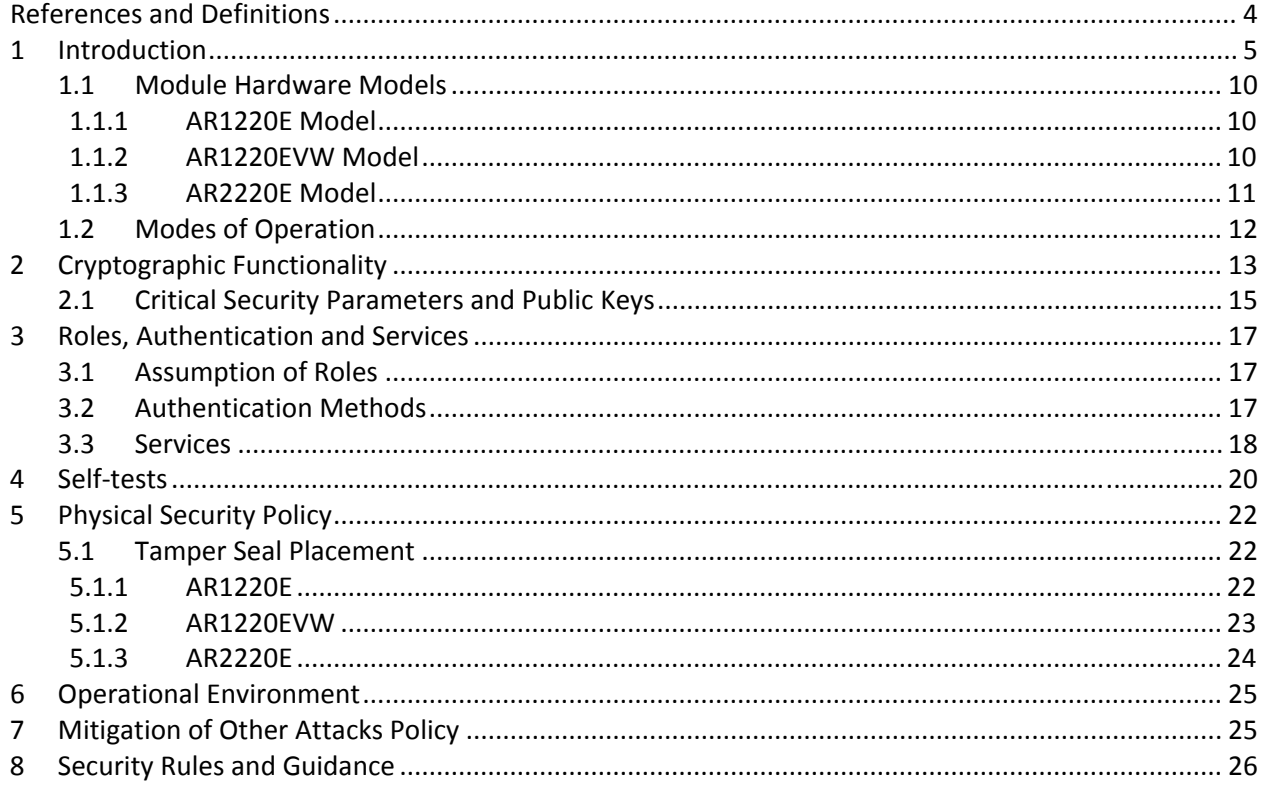

# **Tables**

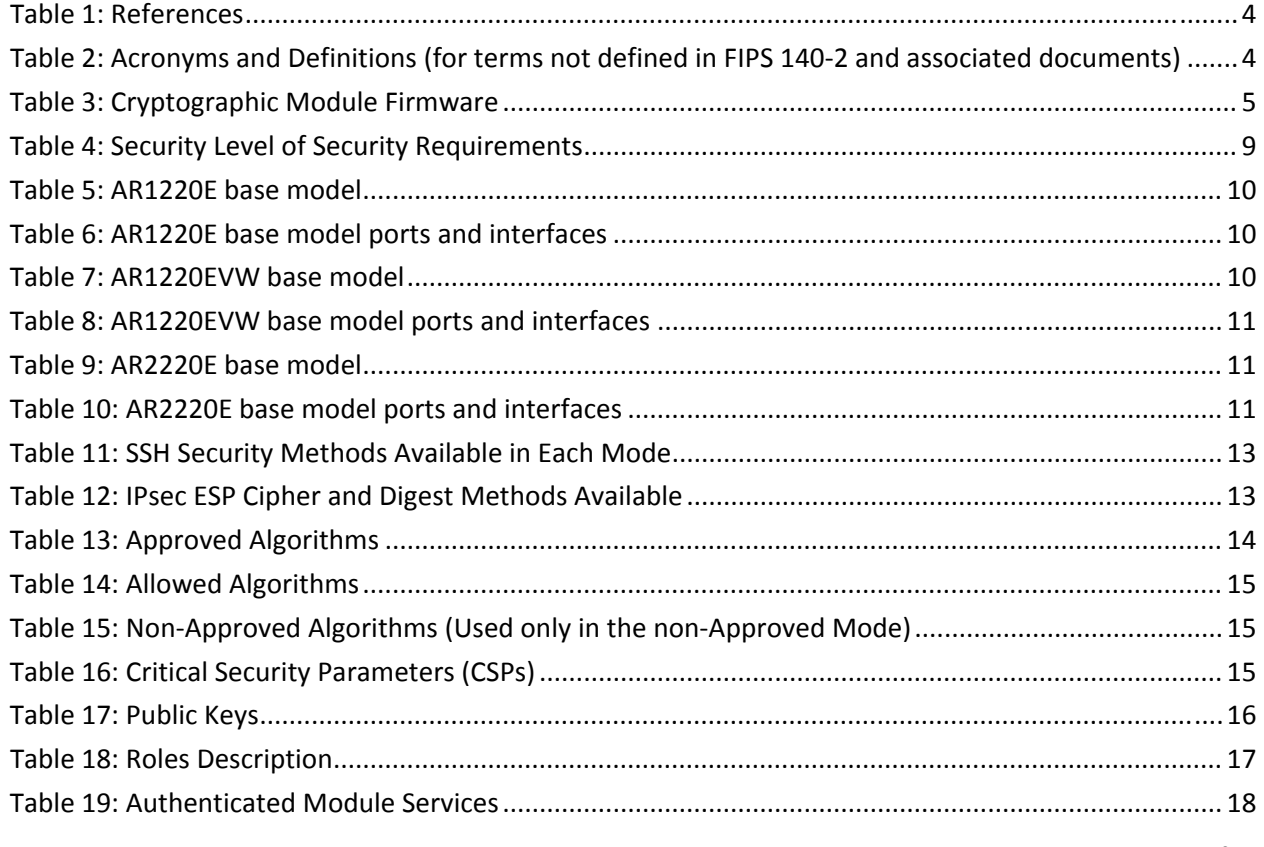

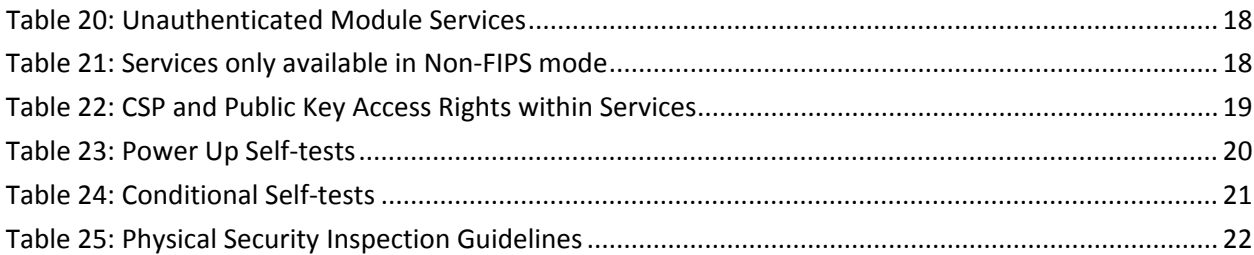

# **Figures**

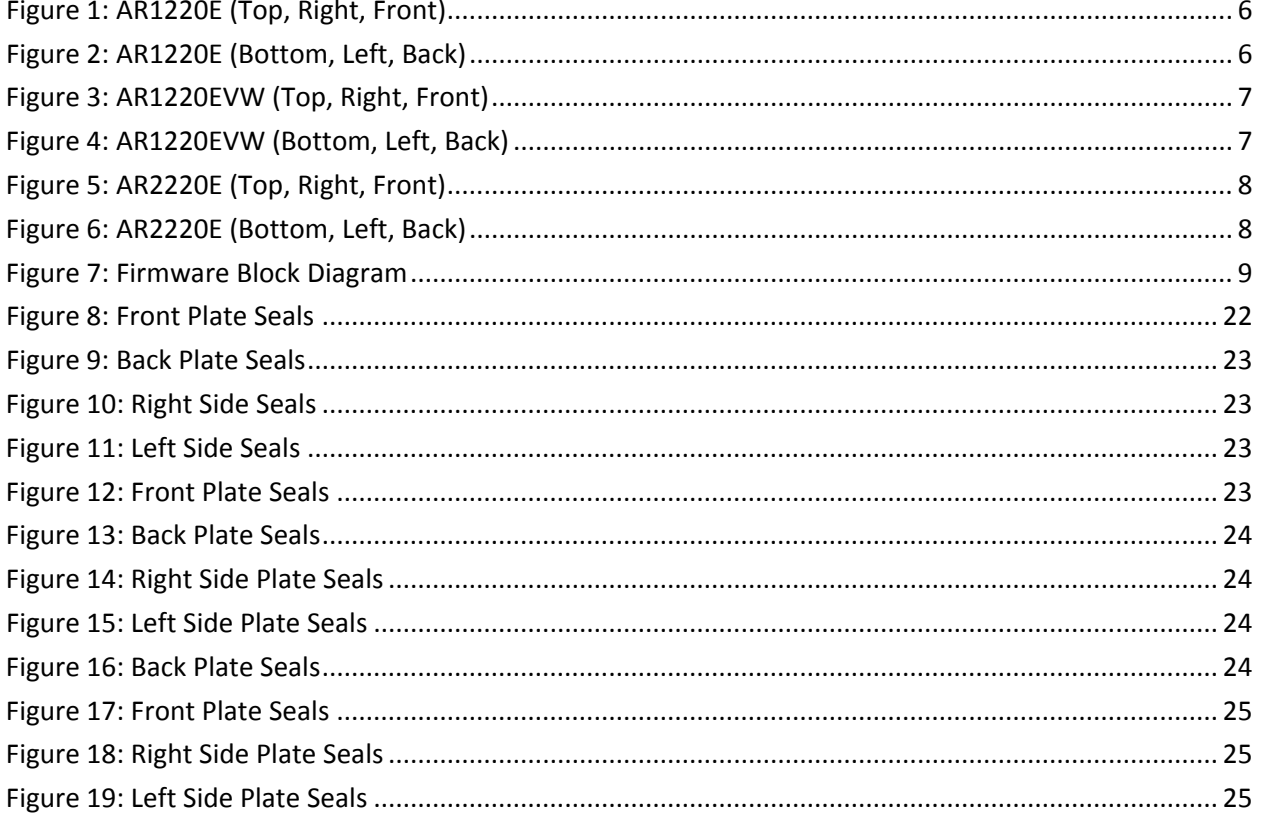

## References and Definitions

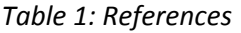

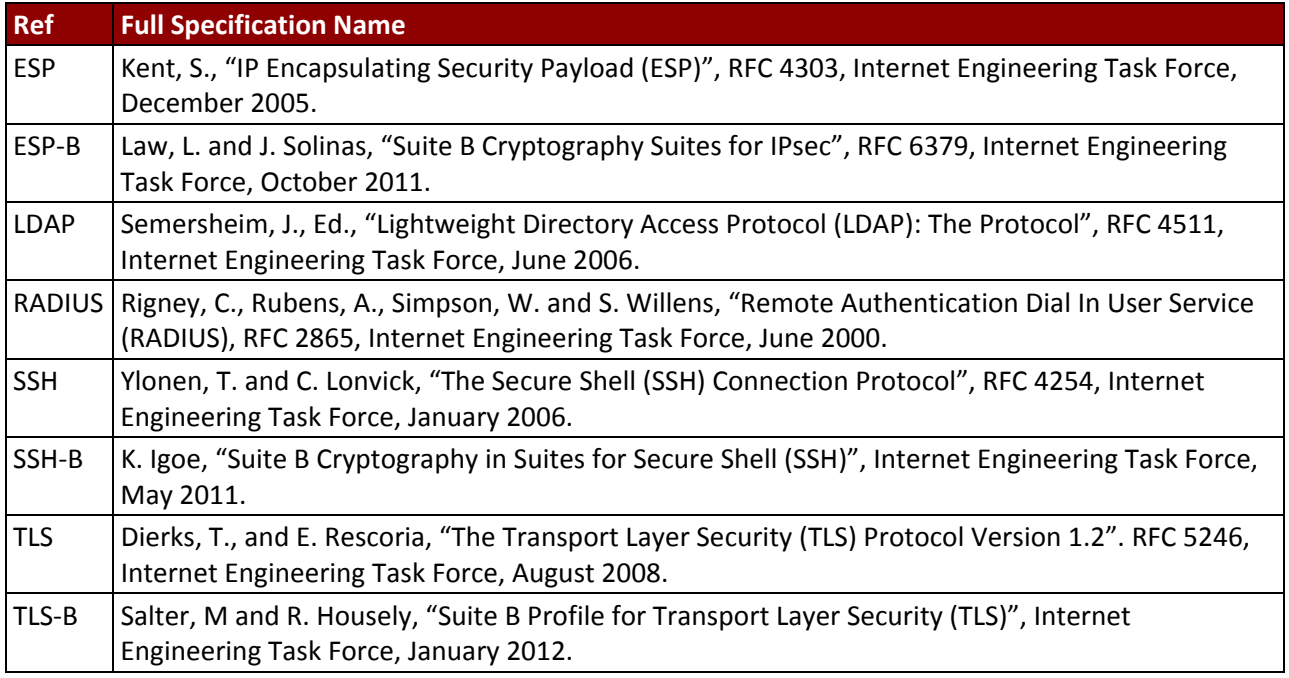

*Table 2: Acronyms and Definitions (for terms not defined in FIPS 140‐2 and associated documents)*

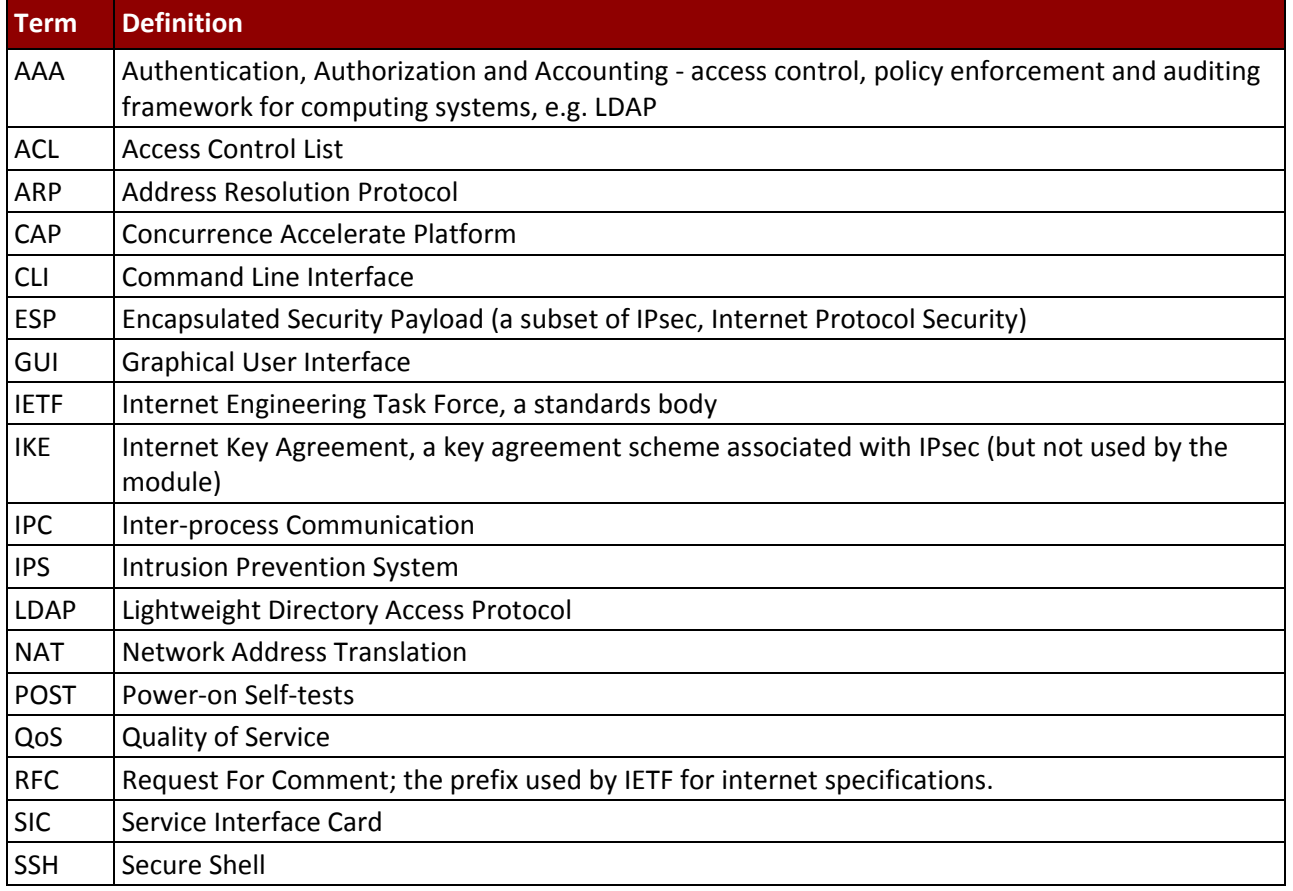

*Huawei Technologies Co., Ltd. Page 4 of 26*

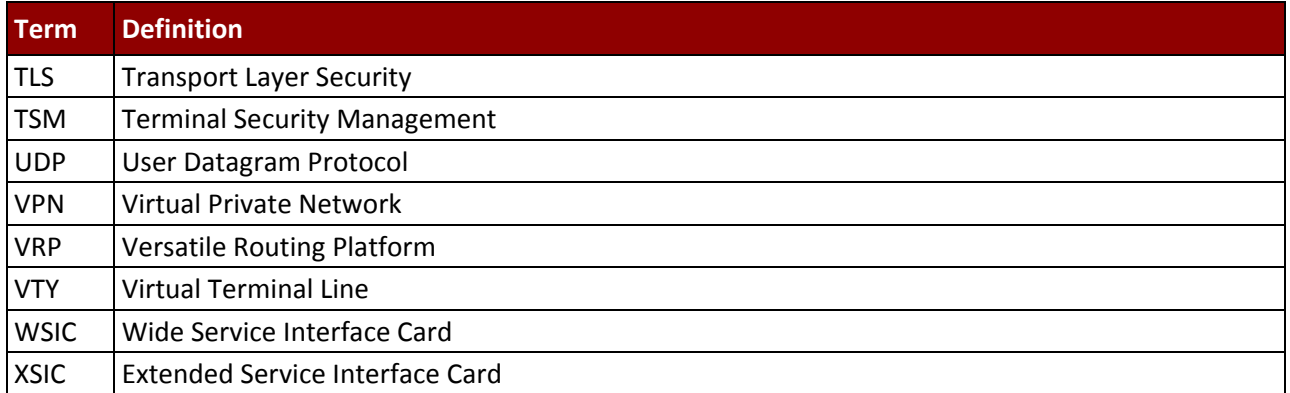

## 1 Introduction

The Huawei AR1200 and AR2200 Series Routers are multi‐chip standalone cryptographic modules enclosed in hard, commercial grade metal cases. The cryptographic boundary for these modules is the enclosure. The primary purpose of these modules is to integrate multiple services including; routing, switching, 3G, voice, and security functions in one device. The modules provide network interfaces for data input and output. The appliance encryption technology uses FIPS approved algorithms. FIPS approved algorithms are approved by the U.S. government for protecting Unclassified data.

The module is designated as a non-modifiable operational environment under the FIPS 140-2 definitions. Any other firmware loaded into this module is out of the scope of this validation and require a separate FIPS 140‐2 validation.

| <b>Base Model</b> | <b>FW Version</b> |
|-------------------|-------------------|
| AR1220E           | V200R008C10SPC110 |
| <b>AR1220EVW</b>  | V200R008C10SPC110 |
| AR2220F           | V200R008C10SPC110 |

*Table 3: Cryptographic Module Firmware*

Figure 1 - Figure 6 show the cryptographic boundary of the module.

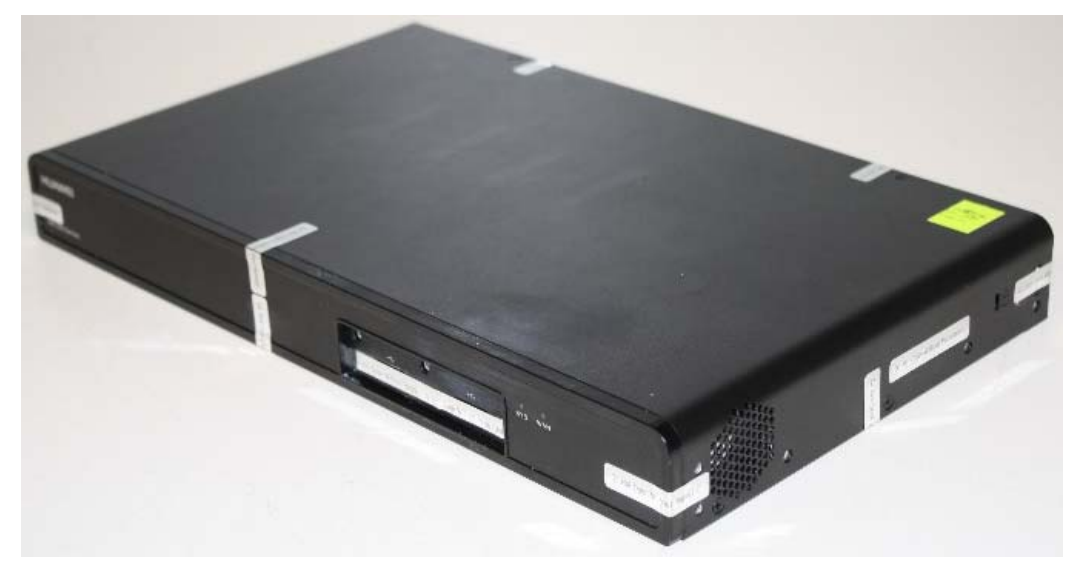

*Figure 1: AR1220E (Top, Right, Front)*

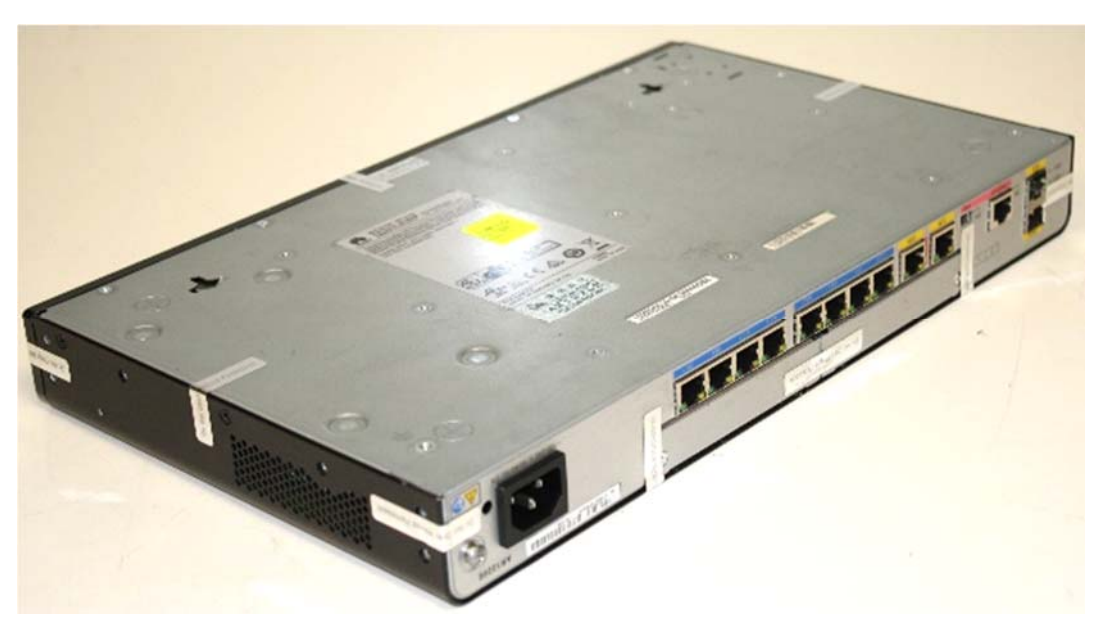

*Figure 2: AR1220E (Bottom, Left, Back)*

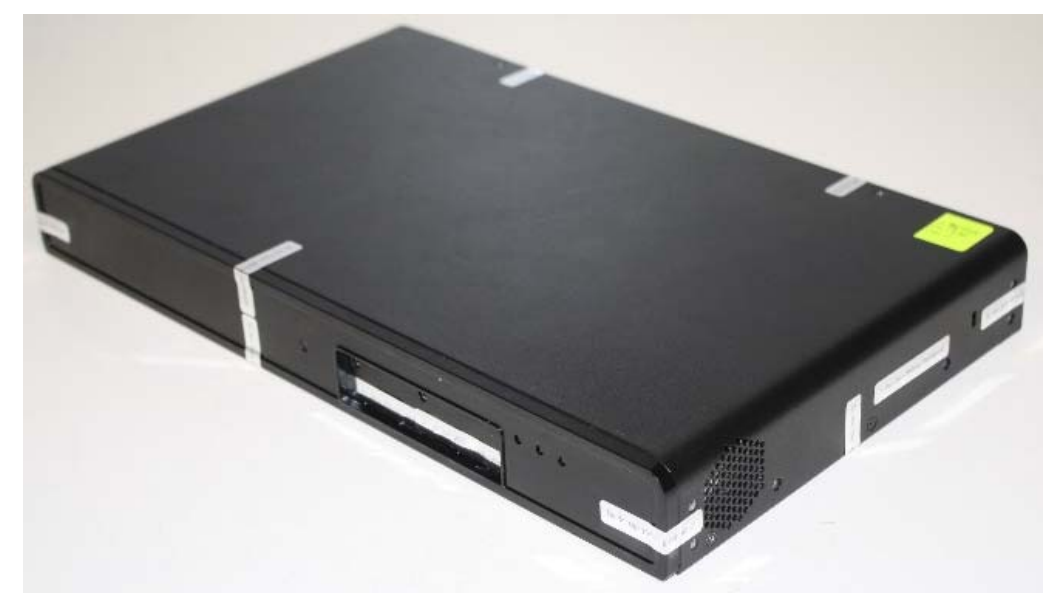

*Figure 3: AR1220EVW (Top, Right, Front)*

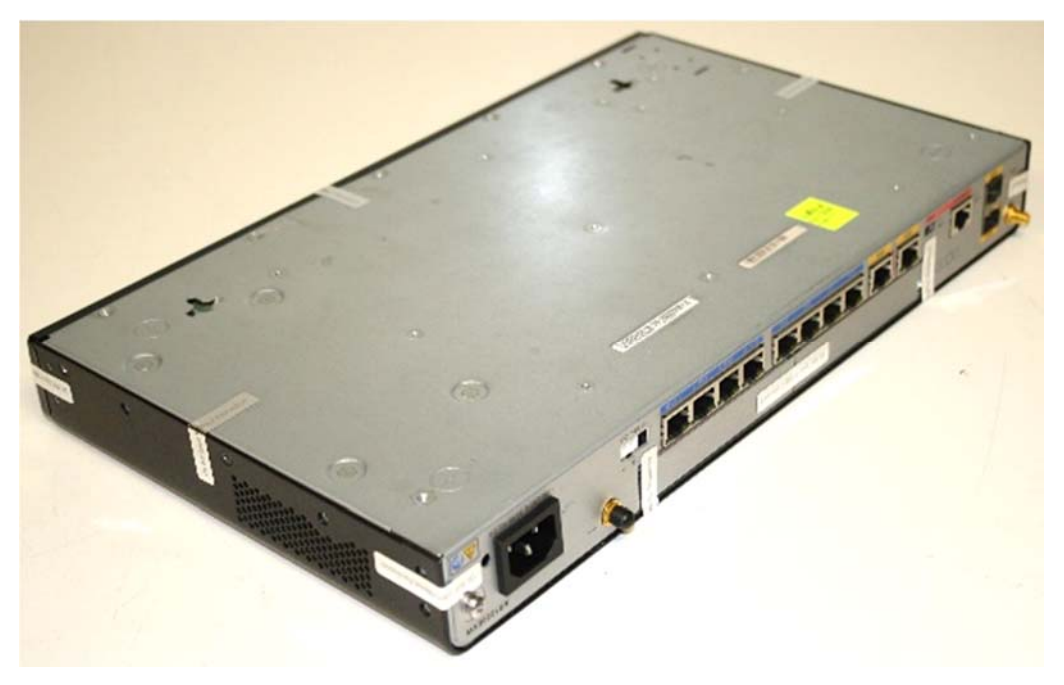

*Figure 4: AR1220EVW (Bottom, Left, Back)*

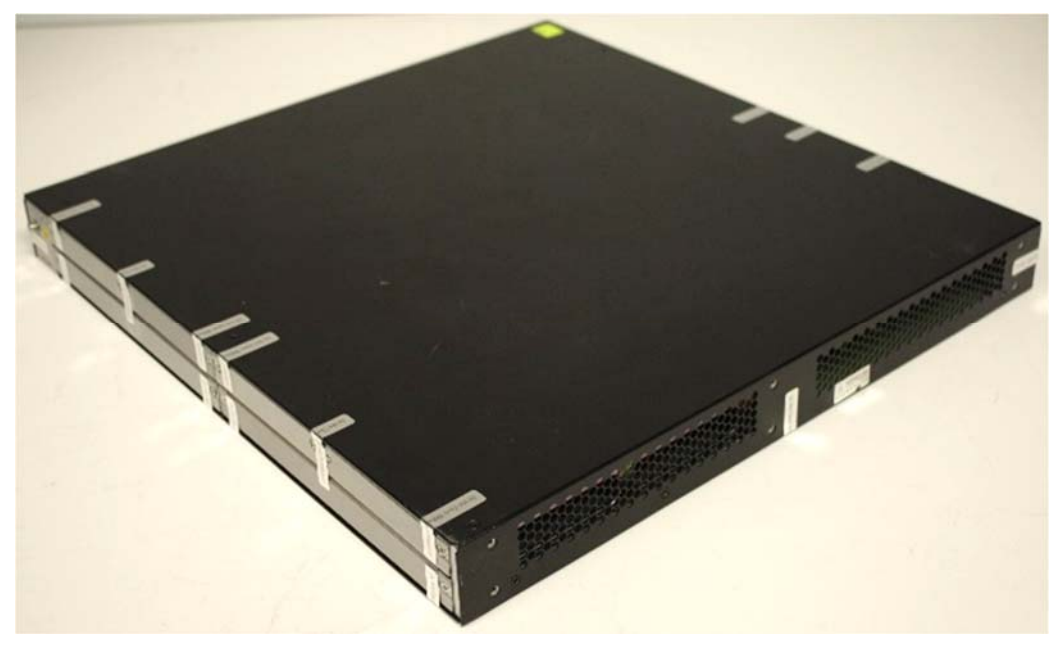

*Figure 5: AR2220E (Top, Right, Front)*

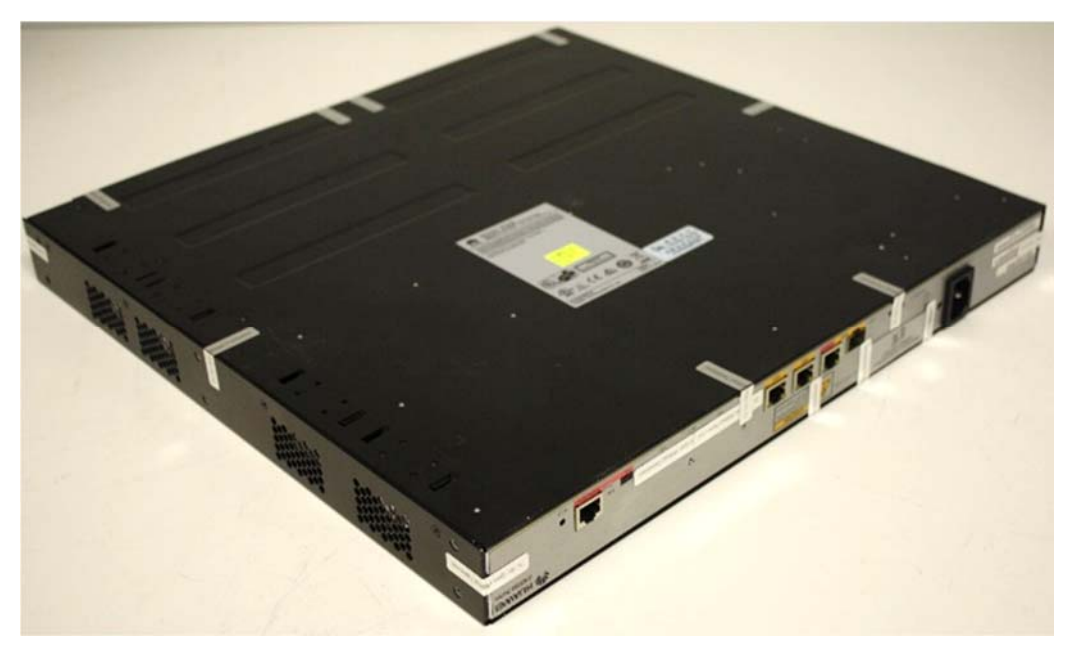

*Figure 6: AR2220E (Bottom, Left, Back)*

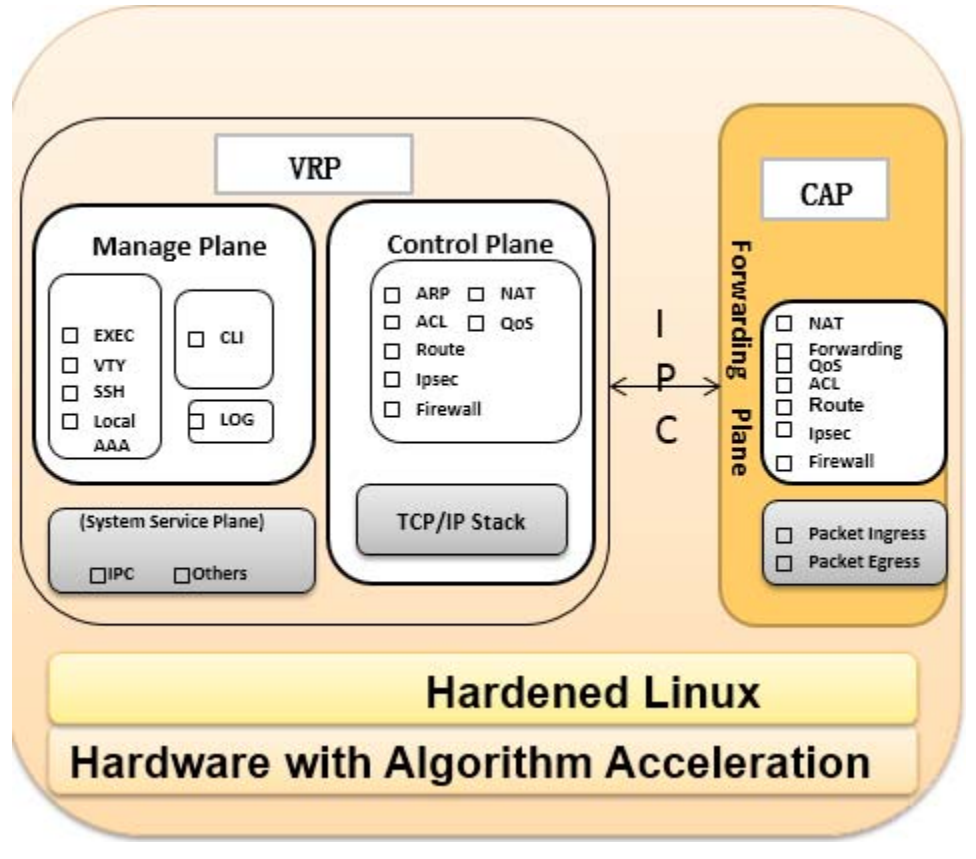

*Figure 7: Firmware Block Diagram*

The FIPS 140-2 security levels for the module are as follows:

*Table 4: Security Level of Security Requirements*

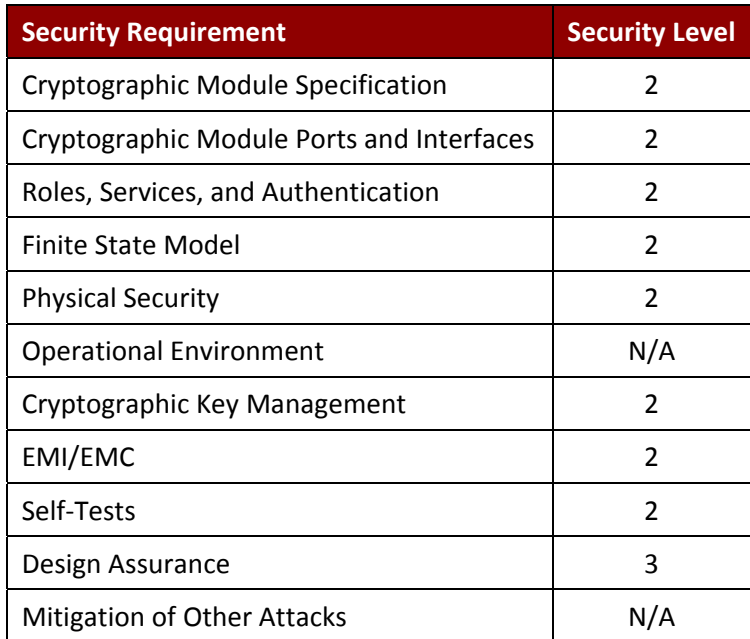

#### 1.1 Module Hardware Models

The physical forms of each configuration of the module are depicted in Figure 1 through Figure 6 above, with corresponding ports and interfaces in Table 6, Table 8 and Table 10.

## 1.1.1 AR1220E Model

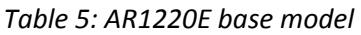

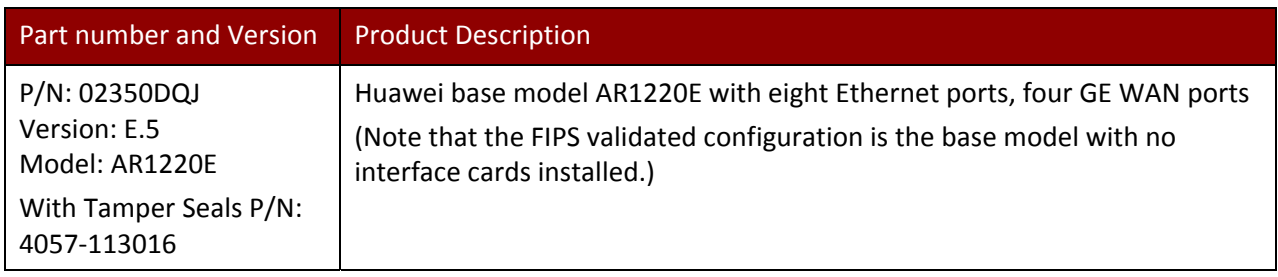

#### *Table 6: AR1220E base model ports and interfaces*

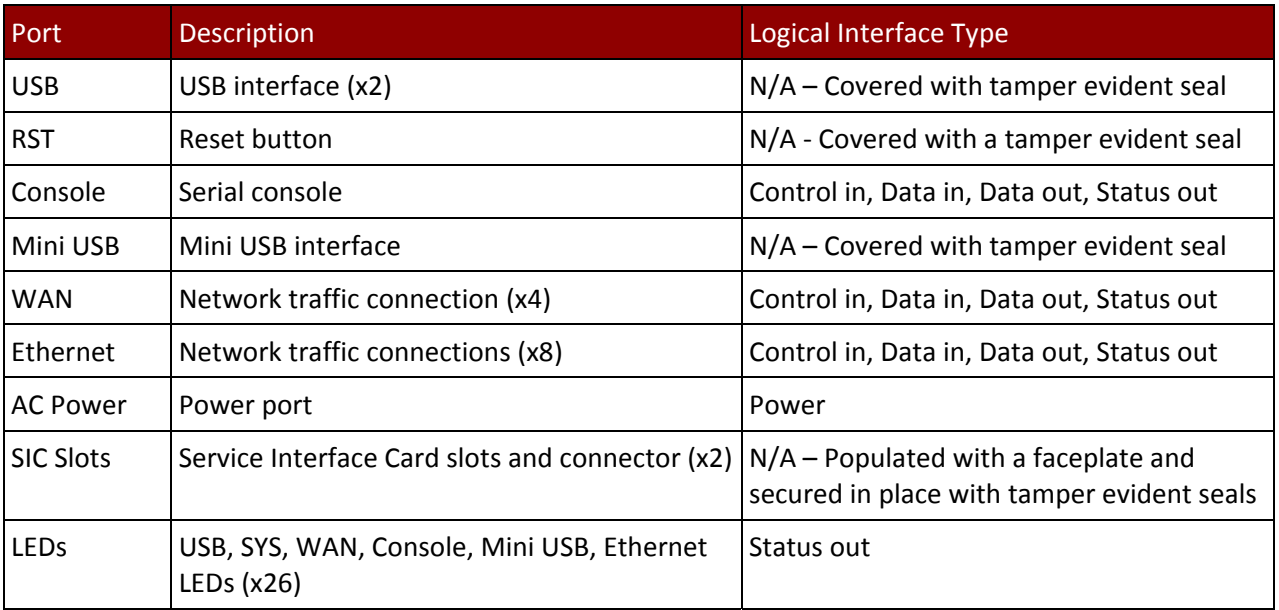

## 1.1.2 AR1220EVW Model

*Table 7: AR1220EVW base model*

| <b>Part number and Version</b>        | <b>Description</b>                                                    |
|---------------------------------------|-----------------------------------------------------------------------|
| P/N: 02350DQL                         | Huawei base model AR1220EVW with eight Ethernet ports, four GE WAN    |
| Version: F.5                          | ports                                                                 |
| Model: AR1220EVW                      | (Note that the FIPS validated configuration is the base model with no |
| With Tamper Seals P/N:<br>4057-113016 | interface cards installed)                                            |

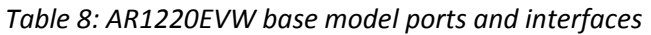

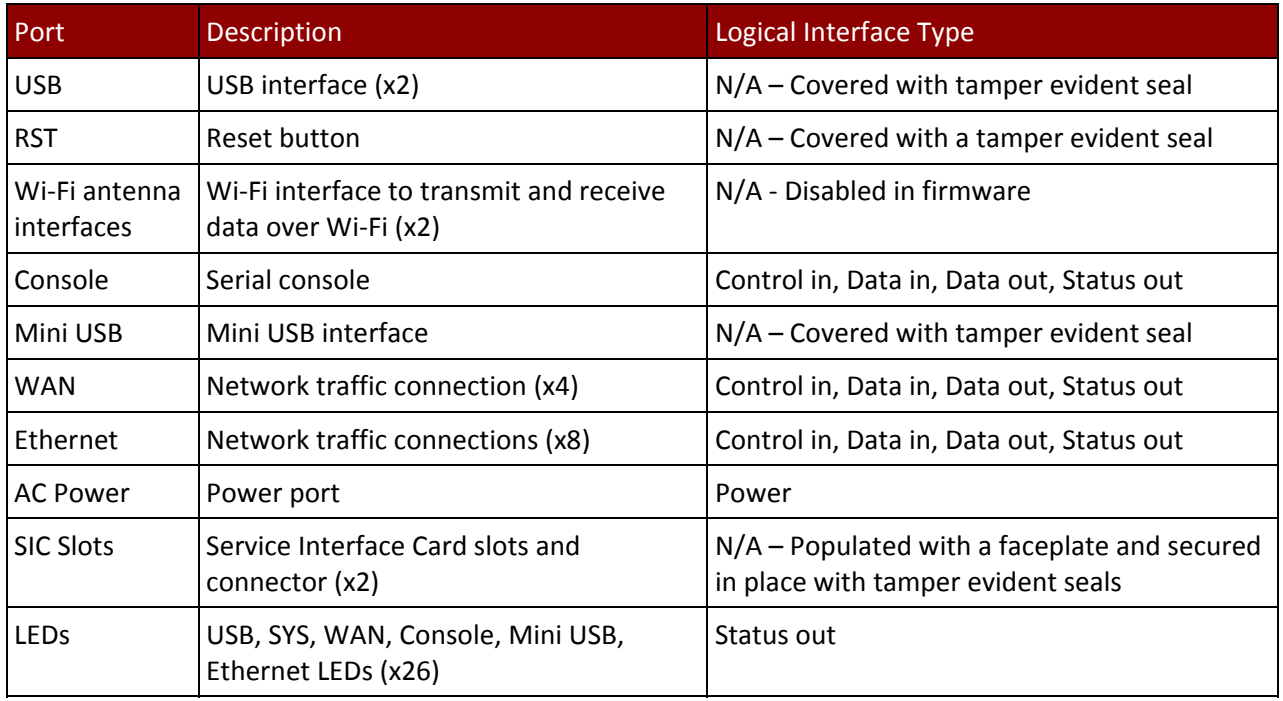

## 1.1.3 AR2220E Model

*Table 9: AR2220E base model*

| Part number and Version | <b>Description</b>                                                    |
|-------------------------|-----------------------------------------------------------------------|
| P/N: 02350DQM           | Huawei base model AR2220E with 3 GE WAN ports.                        |
| Version: E.6            | (Note that the FIPS validated configuration is the base model with no |
| Model: AR2220E          | interface cards installed)                                            |
| With Tamper Seals P/N:  |                                                                       |
| 4057-113016             |                                                                       |

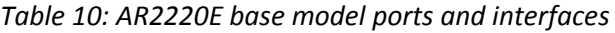

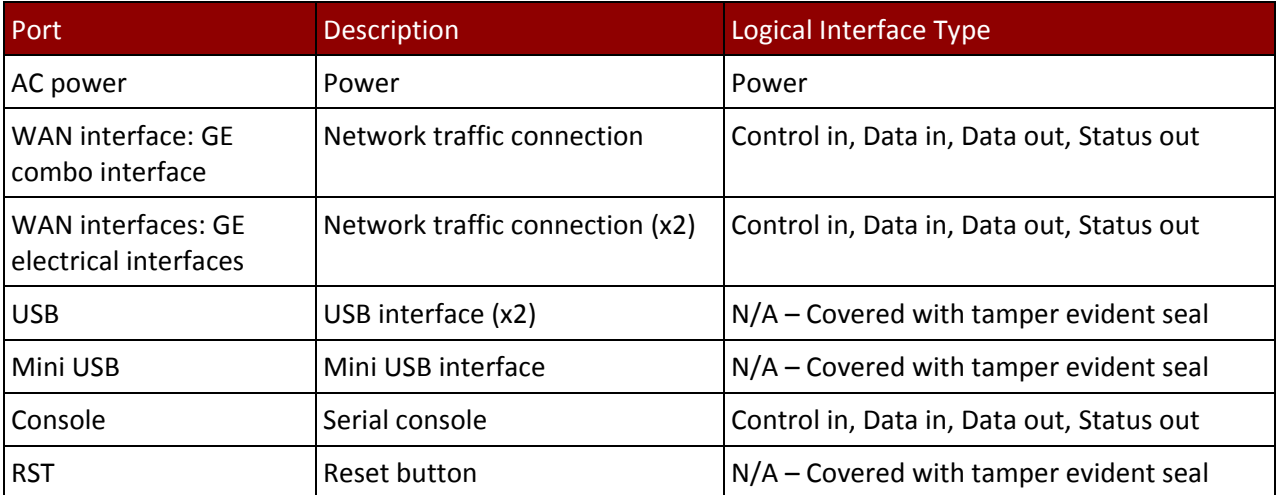

*Huawei Technologies Co., Ltd. Page 11 of 26*

#### *Huawei Technologies Co., Ltd.*

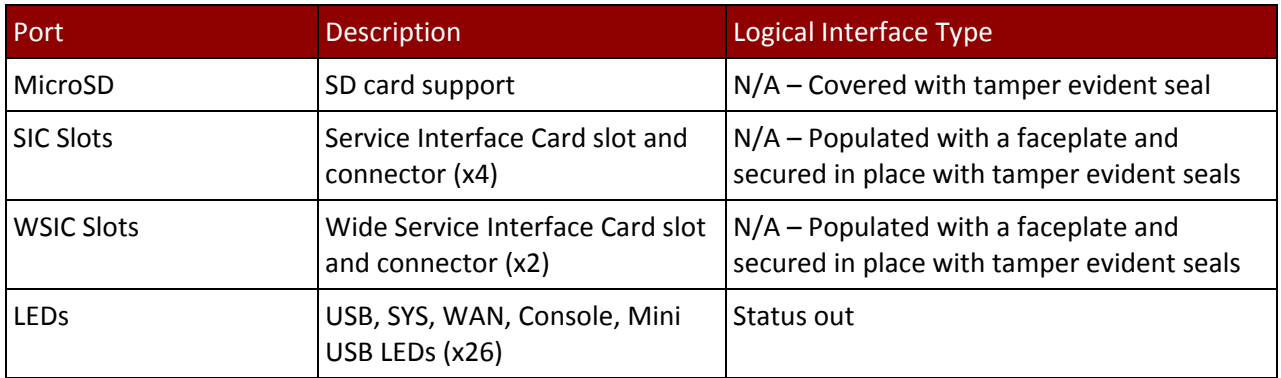

#### 1.2 Modes of Operation

The module supports both an Approved and non‐Approved mode of operation. By default, the module comes configured in the non‐Approved mode.

See Section 8, *Security Rules and Guidance*, for instructions on how to configure the module to function in the Approved mode operation.

# 2 Cryptographic Functionality

The cryptographic protocols and primitives implemented and used by the modules are listed in this section. Table 11 lists the SSH security methods; SSH methods are independently selectable and may be used in any combination. Table 12 lists the IPsec security methods.

The module uses SSH-2 to provide a shell interface over Ethernet for module configuration and administration.

| <b>SSH Security Methods</b>      | Approved<br>Mode | Non-Approved<br>Mode |  |  |
|----------------------------------|------------------|----------------------|--|--|
| <b>Key Exchange</b>              |                  |                      |  |  |
| diffie-hellman-group14-sha1      | x                | x                    |  |  |
| Server Host Key (Authentication) |                  |                      |  |  |
| ssh-ecdsa                        | x                | x                    |  |  |
| <b>Digest</b>                    |                  |                      |  |  |
| hmac-md5-96                      |                  | x                    |  |  |
| hmac-sha1                        | X                | X                    |  |  |
| hmac-sha1-96                     | x                | x                    |  |  |
| Cipher                           |                  |                      |  |  |
| des-cbc                          |                  | x                    |  |  |
| aes128-cbc                       | x                | X                    |  |  |
| blowfish-cbc                     |                  | X                    |  |  |
| 3des-cbc                         | x                | x                    |  |  |

*Table 11: SSH Security Methods Available in Each Mode*

In the non-Approved mode, the module supports SSH v1.5 with the same set of algorithms listed above.

The module uses IPsec ESP mode for data transport, using AES‐128, AES‐192 and AES‐256 in CBC mode with IKE v2 key exchange. Only Oakley Group 14 is used by the IKE key exchange.

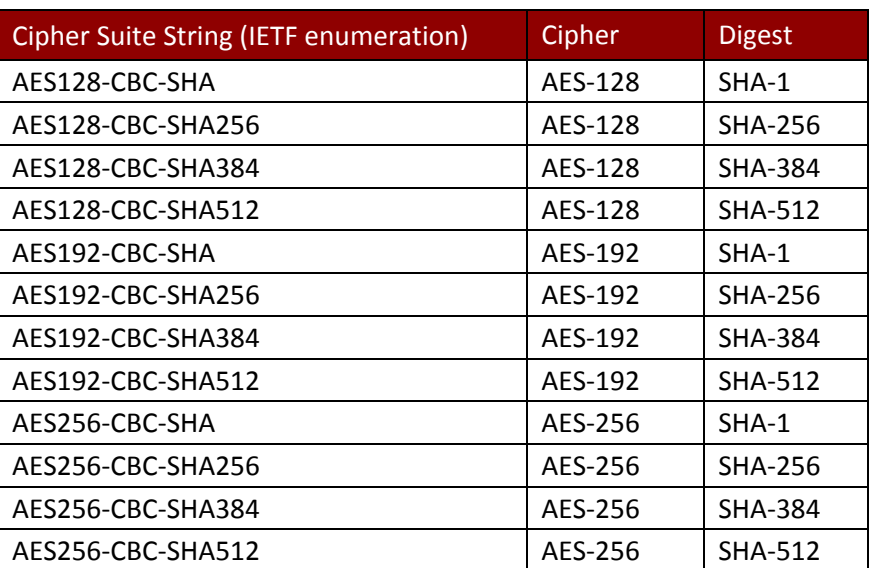

*Table 12: IPsec ESP Cipher and Digest Methods Available*

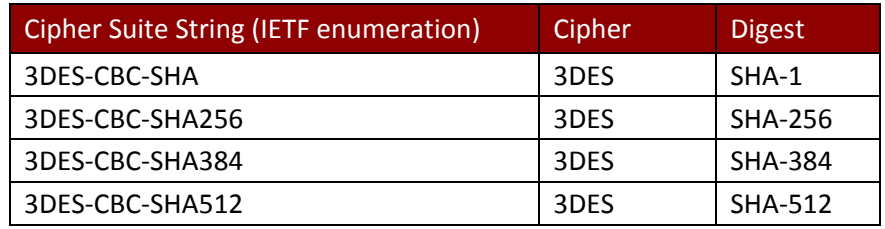

Table 13, Table 14 and Table 15 list all Approved, Allowed and non‐Approved algorithms used by the library, respectively.

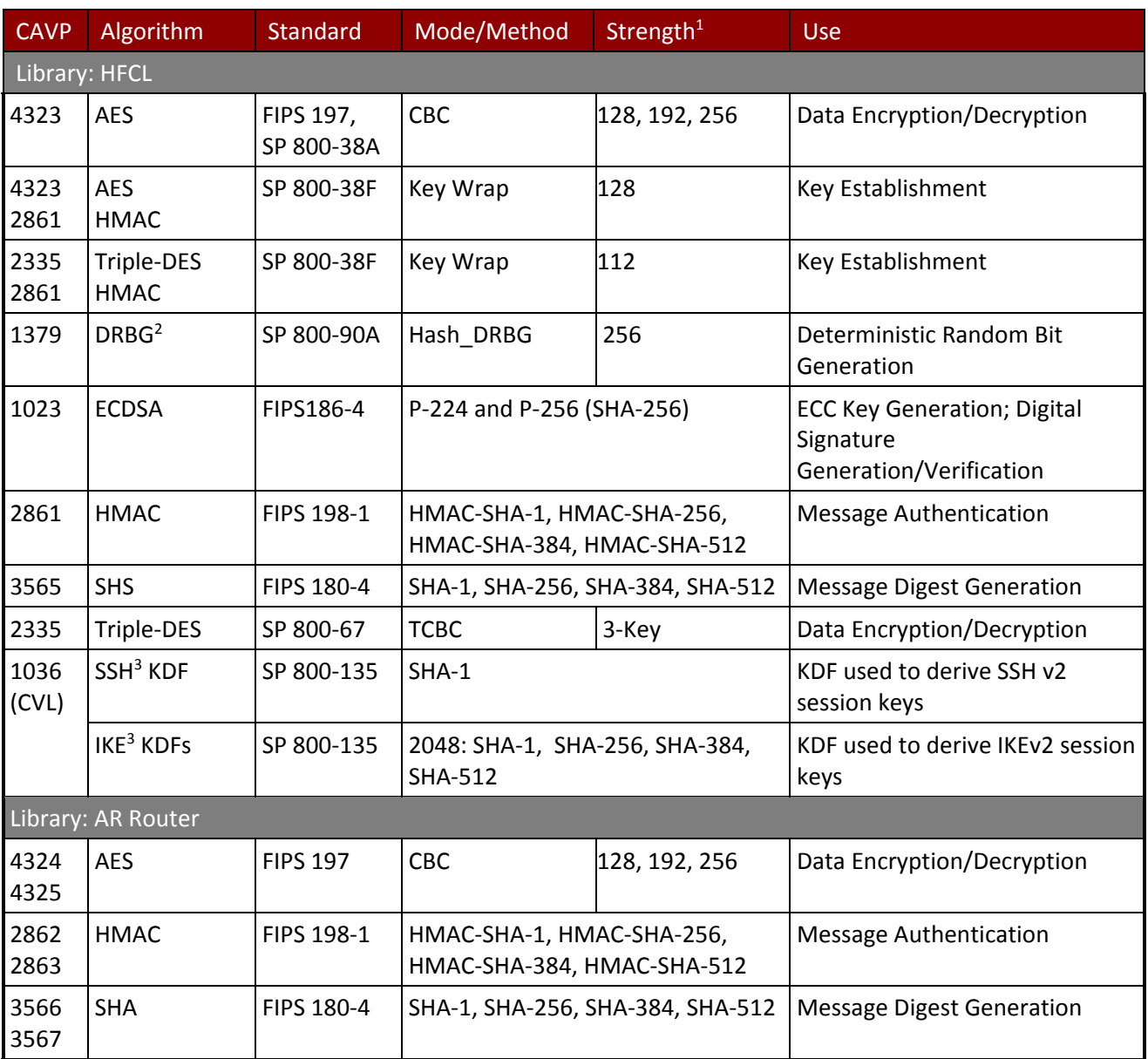

#### *Table 13: Approved Algorithms*

<sup>1</sup> Strength indicates DRBG Strength, Key Lengths, Curves or Moduli

<sup>2</sup> Prediction resistance; hash\_df used for instantiation

<sup>&</sup>lt;sup>3</sup> The SSH and IKE v2 protocols have not been reviewed or tested by the CAVP and CMVP

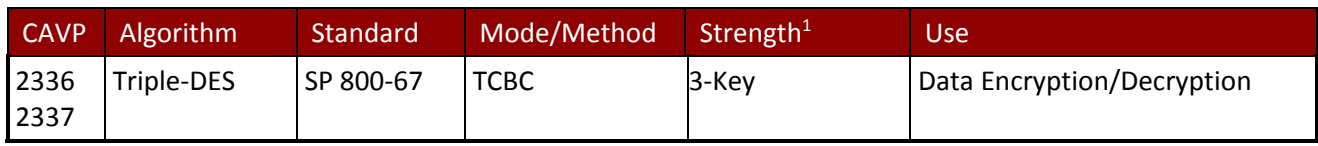

### *Table 14: Allowed Algorithms*

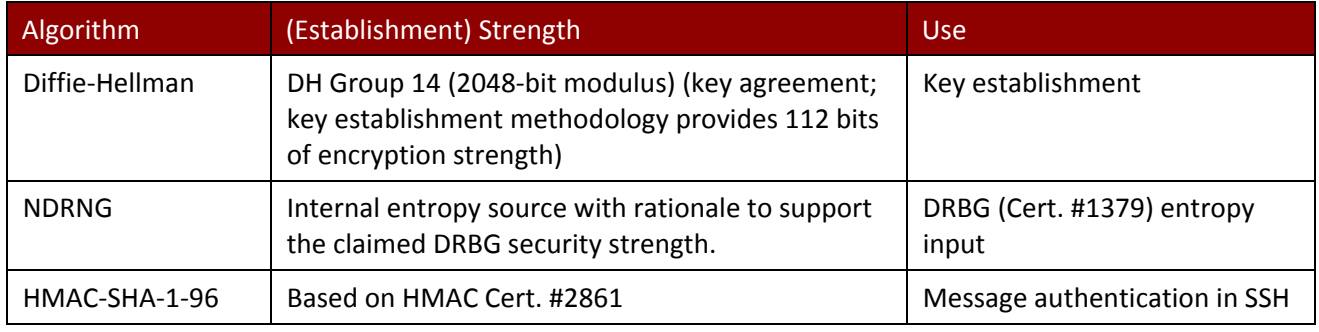

#### *Table 15: Non‐Approved Algorithms (Used only in the non‐Approved Mode)*

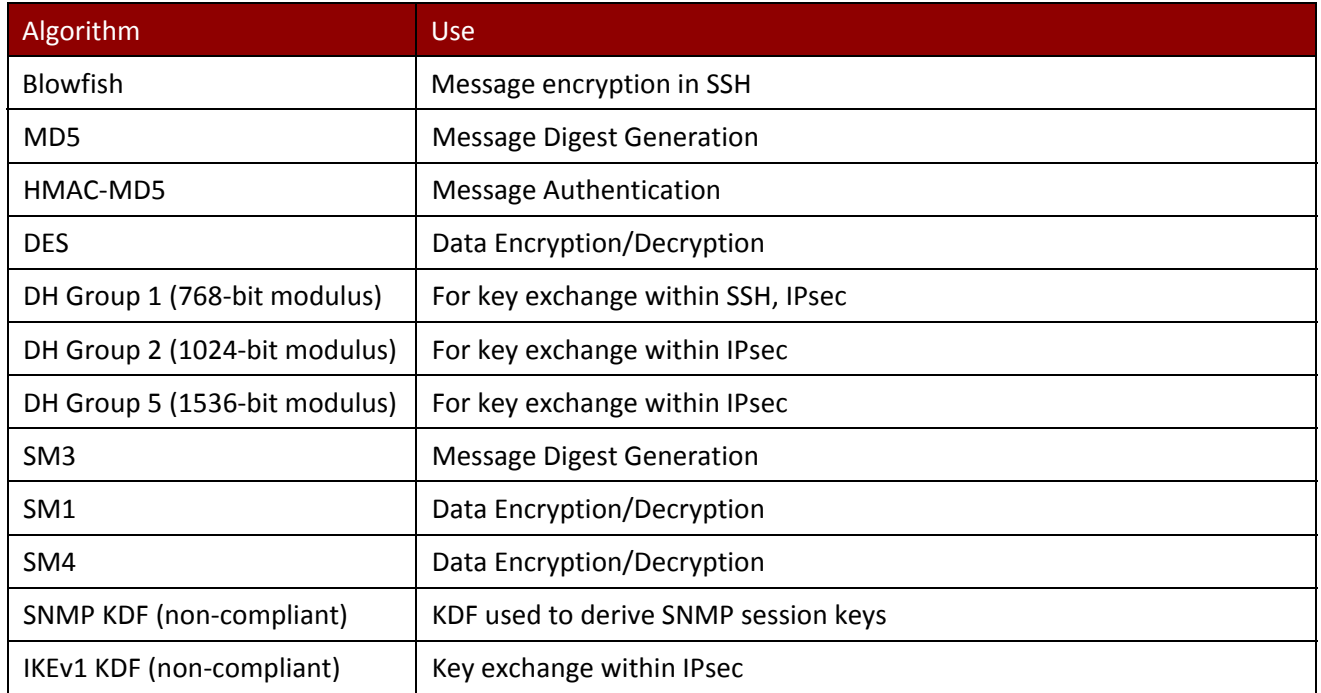

## 2.1 Critical Security Parameters and Public Keys

All CSPs used by the module are described in this section.

#### *Table 16: Critical Security Parameters (CSPs)*

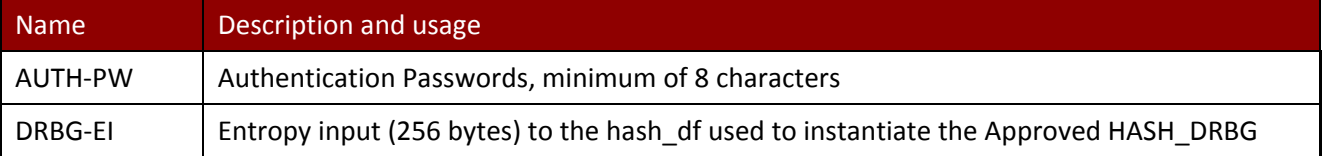

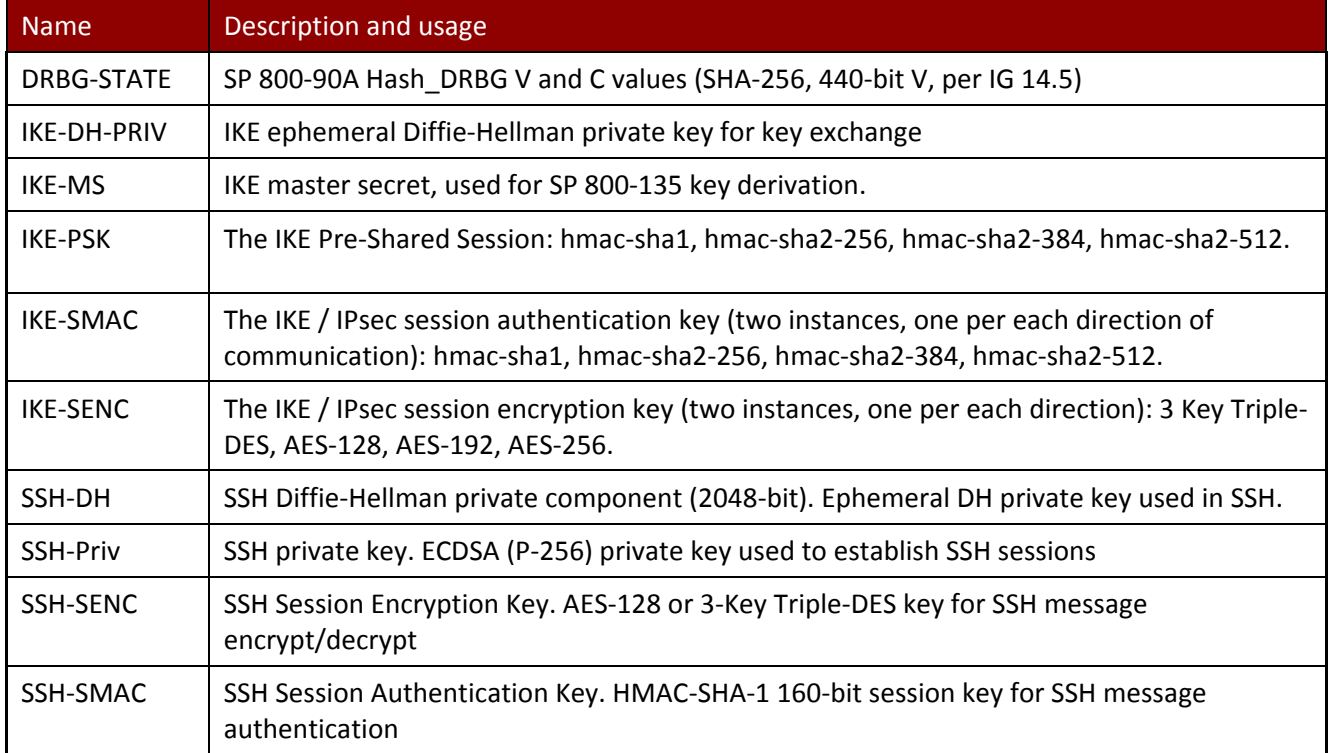

### *Table 17: Public Keys*

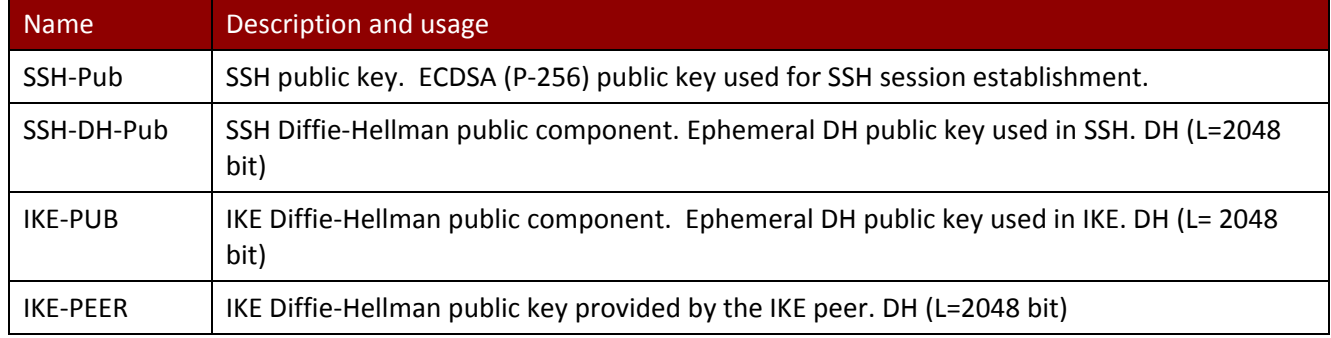

## 3 Roles, Authentication and Services

### 3.1 Assumption of Roles

The module does not support a maintenance role or bypass capability. The module supports concurrent use by End Users and Administrators. The cryptographic module enforces the separation of roles by the partitioning of major subsystems (such as VPN traffic vs. shell or administrative functions), and by partitioning of the administrative interfaces. Authentication status does not persist across module power cycles. To change roles, an operator must first log out, then log in using another role.

Table 18 lists the available roles; the options for authentication type and data are common across roles.

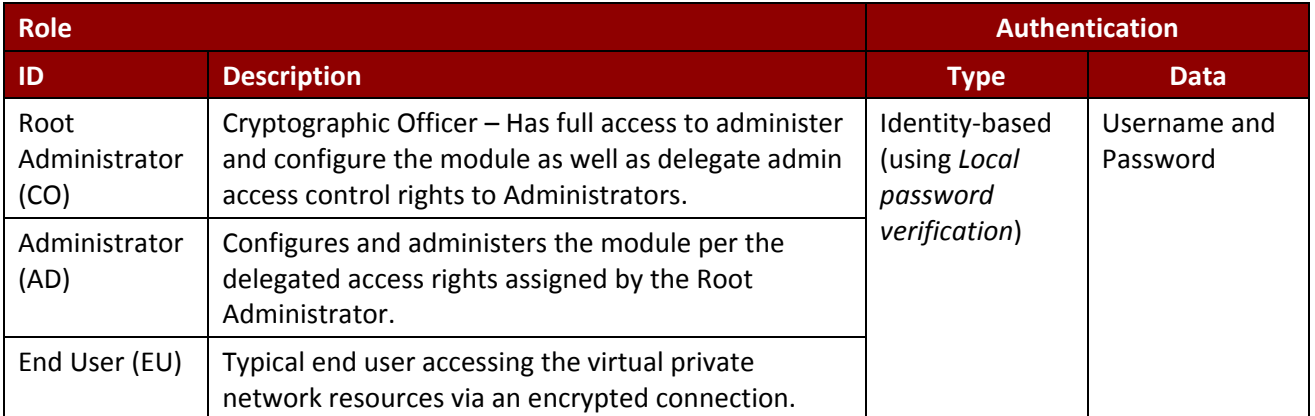

#### *Table 18: Roles Description*

## 3.2 Authentication Methods

The *Local password verification* method, which includes IKE peer authentication*,* requires an 8 character minimum password using characters from at least two categories of printable character sets (upper case, lower case, special character and numbers).

Since there are 28 possible special characters and 26 upper or lower case characters, the weakest password that meets the policy but whose components are still chosen randomly would be 7 digits and one upper or lower case character. This results in an upper bound probability of  $(10^2) \times 26$ . So, the probability of guessing the password with a single attempt is  $1/(2.6x10<sup>8</sup>)$ , which is less than one in 1,000,000.

For SSH connections, after n consecutive unsuccessful authentication attempts, the module will lockout additional authentication requests for a minimum of 5 minutes. The default value for n is 3, but per the security rules must be less than 2600.

The probability of false authentication in a one minute period is  $2599/(2.6x10^8) = 1/100038$ 

For console access, after 1 unsuccessful attempt, the module requires a waiting period of 5 seconds before accepting another authentication attempt. Thus, only 12 authentication attempts are possible over the console in a one minute period.

The probability of a false authentication in a one minute period is 12/(2.6x10^8), which is less than 1 in 100,000.

### 3.3 Services

All services implemented by the module are summarized next, with additional detail provided in Table 22 for traceability of cryptographic functionality and access to CSPs and public keys by services.

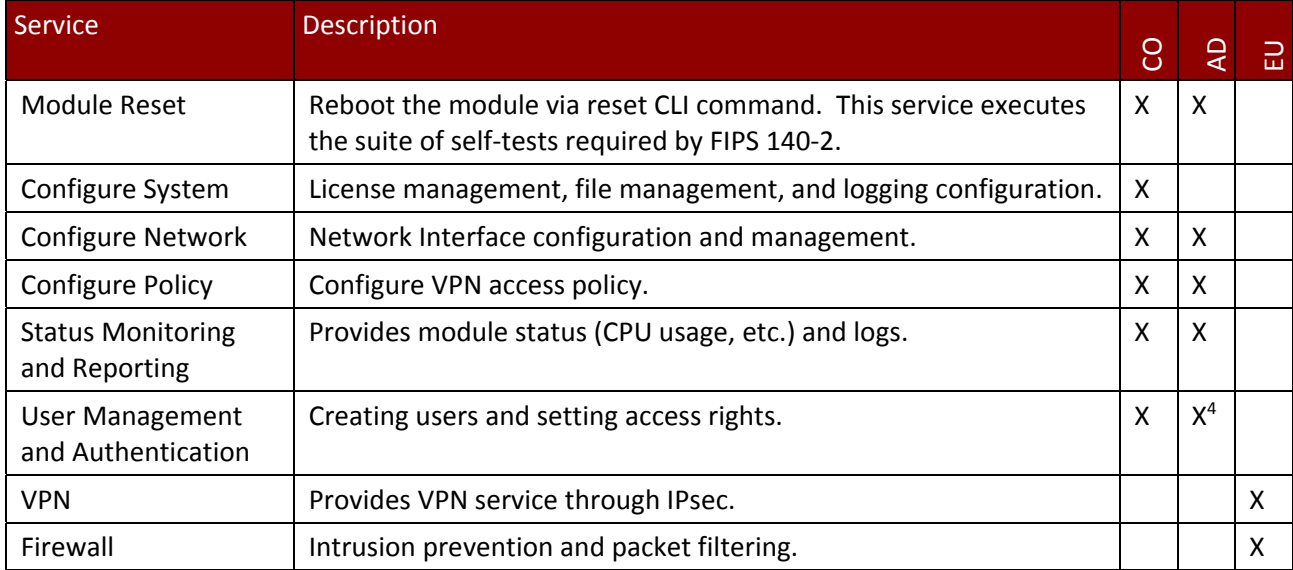

### *Table 19: Authenticated Module Services*

(Note: This is a condensed list of services for the purposes of this Security Policy. The full list of module commands can be found in the module's User manual. The link to the User Manual is provided below in Section 8).

#### *Table 20: Unauthenticated Module Services*

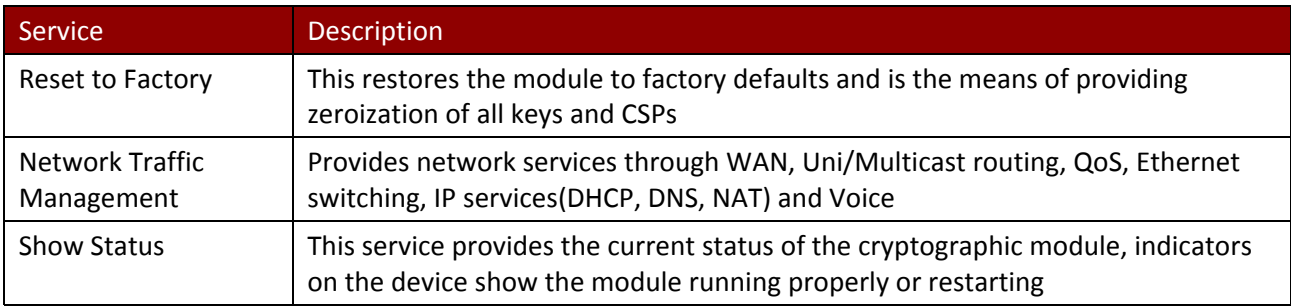

#### *Table 21: Services only available in Non‐FIPS mode*

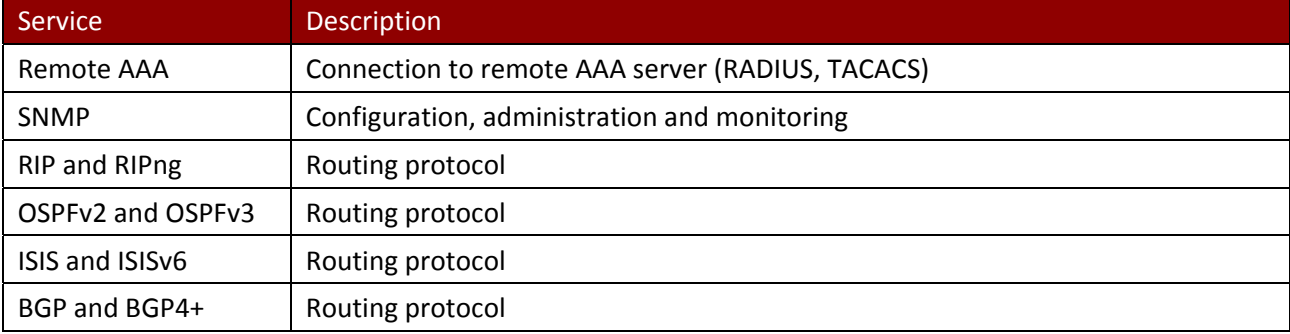

4 Only Administrators with a user level set between 3 and 15 can manage other administrator accounts

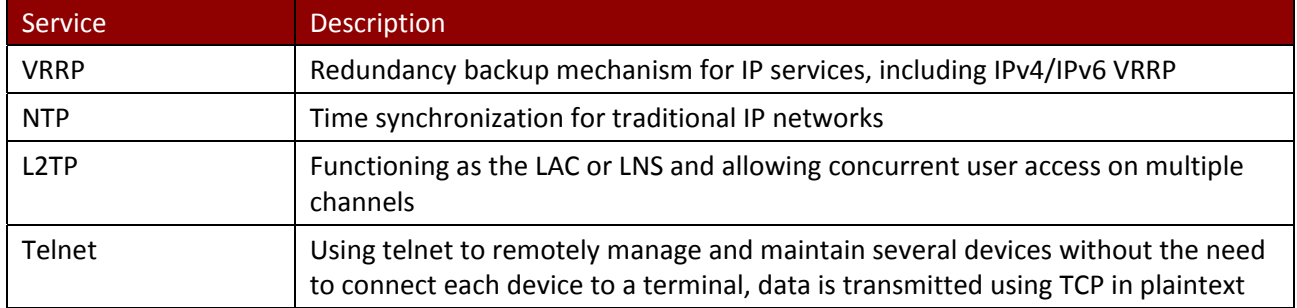

Table 22 defines the relationship between access to CSPs and the different module services. The modes of access shown in the table are defined as:

- G = Generate: The module generates the CSP.
- R = Read: The module reads the CSP. The read access is typically performed before the module uses the CSP.
- $E =$  Execute: The module executes using the CSP.
- W = Write: The module writes the CSP. The write access is typically performed after a CSP is imported into the module, when the module generates a CSP, or when the module overwrites an existing CSP.
- Z = Zeroize: The module zeroizes the CSP.

| <b>Services</b>                              | <b>AUTH-PW</b>           | DRBG-EI                  | DRBG-STATE               | IKE-DH-PRIV              | IKE-MS                   | IKE-PSK                  | <b>IKE-SMAC</b>          | IKE-SENC                 | SSH-DH                   | SSH-Priv                 | SSH-SENC                           | SSH-SMAC                 | SSH-Pub                  | SSH-DH-Pub               | <b>IKE-PUB</b> | <b>IKE-PEER</b> |
|----------------------------------------------|--------------------------|--------------------------|--------------------------|--------------------------|--------------------------|--------------------------|--------------------------|--------------------------|--------------------------|--------------------------|------------------------------------|--------------------------|--------------------------|--------------------------|----------------|-----------------|
| Unauthenticated                              |                          |                          |                          |                          |                          |                          |                          |                          |                          |                          |                                    |                          |                          |                          |                |                 |
| Reset to Factory                             | <b>WZ</b>                | Z                        | Z                        | Z                        | Z                        | WZ                       | Z                        | Z                        | Z                        | Z                        | Z                                  | Z                        | Z                        | Z                        | Z              | Z               |
| Network Traffic<br>Management                | $\overline{\phantom{a}}$ | $\overline{\phantom{a}}$ | $\qquad \qquad -$        | $\overline{\phantom{a}}$ | $\overline{\phantom{m}}$ | --                       | $\overline{\phantom{a}}$ | $\overline{a}$           | $\overline{\phantom{a}}$ | $-$                      | $\hspace{0.05cm} -\hspace{0.05cm}$ | --                       | $-$                      | $-$                      |                |                 |
| <b>Show Status</b>                           | $\overline{\phantom{a}}$ | $\overline{\phantom{a}}$ | $- -$                    | $\overline{\phantom{a}}$ | $- -$                    | $\overline{a}$           | $\overline{\phantom{a}}$ | $- -$                    | $\overline{a}$           | $-$                      | $\hspace{0.05cm} -\hspace{0.05cm}$ | --                       | $\overline{a}$           | $- -$                    |                |                 |
| Root Administrator (CO)                      |                          |                          |                          |                          |                          |                          |                          |                          |                          |                          |                                    |                          |                          |                          |                |                 |
| Module Reset                                 | $\overline{\phantom{a}}$ | <b>GE</b>                | G                        | Z                        | Z                        | $\overline{\phantom{a}}$ | Z                        | Z                        | Z                        | Z                        | Z                                  | Z                        | Z                        | $\overline{\phantom{a}}$ | Z              | Z.              |
| Configure System                             | E                        | $\overline{\phantom{a}}$ | EW                       | $\overline{\phantom{a}}$ | $\overline{\phantom{a}}$ | $\overline{a}$           | $-$                      | $-$                      | <b>GRE</b><br><b>WZ</b>  | GRE                      | GRE<br><b>WZ</b>                   | GRE<br><b>WZ</b>         | GRE                      | GRE<br><b>WZ</b>         |                |                 |
| Configure Network                            | $- -$                    | $\overline{\phantom{a}}$ | EW                       | $\overline{\phantom{a}}$ | $\overline{\phantom{a}}$ | $\overline{a}$           | $-$                      | $\overline{\phantom{0}}$ | GRE<br><b>WZ</b>         | $\overline{a}$           | GRE<br><b>WZ</b>                   | <b>GRE</b><br><b>WZ</b>  | $\overline{\phantom{a}}$ | <b>GRE</b><br><b>WZ</b>  |                |                 |
| Configure Policy                             | $- -$                    | $\overline{\phantom{a}}$ | EW                       | $\overline{\phantom{0}}$ | $\overline{\phantom{a}}$ | <b>RWZ</b>               | $\overline{\phantom{a}}$ | $\overline{\phantom{0}}$ | GRE<br><b>WZ</b>         | $\overline{a}$           | GRE<br>WZ                          | GRE<br><b>WZ</b>         | $\overline{\phantom{a}}$ | <b>GRE</b><br>WZ         |                |                 |
| <b>Status Monitoring and</b><br>Reporting    | $\overline{\phantom{a}}$ | $\overline{\phantom{a}}$ | $\overline{\phantom{a}}$ | $\overline{\phantom{a}}$ | $\overline{\phantom{a}}$ | --                       | $-$                      | $\overline{a}$           | $\overline{a}$           | $\overline{a}$           | $\overline{\phantom{a}}$           | $\overline{\phantom{0}}$ | $\overline{\phantom{0}}$ | $\overline{\phantom{0}}$ |                |                 |
| <b>User Management and</b><br>Authentication | <b>RWZ</b>               | $\overline{\phantom{a}}$ | $-$                      | --                       |                          | $-$                      | $-$                      | $-$                      |                          | $-$                      | $\overline{a}$                     | $-$                      |                          | $\overline{a}$           |                |                 |
| Administrator (AD)                           |                          |                          |                          |                          |                          |                          |                          |                          |                          |                          |                                    |                          |                          |                          |                |                 |
| <b>Module Reset</b>                          | $-$                      | <b>GE</b>                | G                        | Z                        | Z                        | $-$                      | Z                        | Z                        | Z                        | Z                        | Z                                  | Ζ                        | Z                        | Z                        | Z              | Z               |
| Configure Network                            | E                        | $\overline{\phantom{a}}$ | EW                       | $\overline{a}$           | $-$                      | --                       | --                       | $\overline{a}$           | GRE<br><b>WZ</b>         | $\overline{\phantom{a}}$ | GRE<br><b>WZ</b>                   | GRE<br><b>WZ</b>         | $\overline{\phantom{a}}$ | GRE<br><b>WZ</b>         |                |                 |

*Table 22: CSP and Public Key Access Rights within Services*

#### *Huawei Technologies Co., Ltd.*

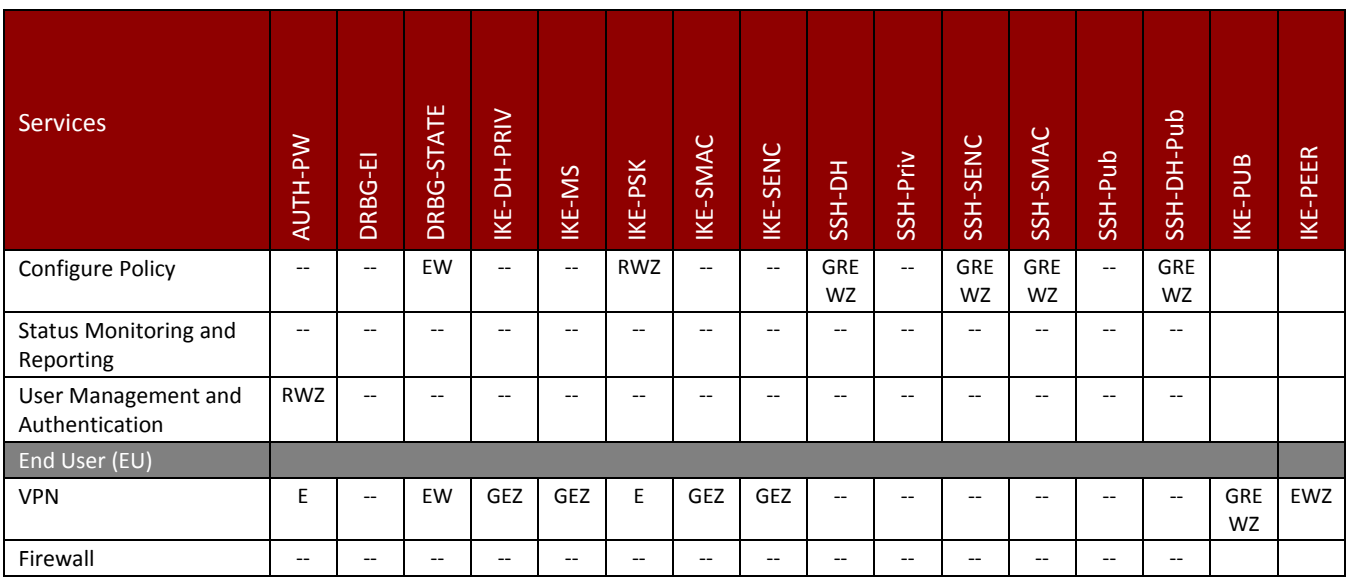

The *Module Reset* service instantiates the DRBG, with 256 bytes entropy input (DRBG‐EI) produced by the Allowed NDRNG. The generation of DRBG‐STATE uses the [SP 800‐90A] *Hash\_df* with 768 bits of entropy input. The Zeroization of session keys by this service covers the case of module shutdown or power‐cycle while a secure channels session (SSH) is active.

The *Show Status* service does not access CSPs or public keys.

## 4 Self‐tests

Each time the module is powered up it tests that the cryptographic algorithms still operate correctly and that sensitive data have not been damaged. Power up self–tests are available on demand by power cycling the module.

On power up or reset, the module performs the self tests described in Table 23 below. All KATs must be completed successfully prior to any other use of cryptography by the module. Once called, the initialization function does not allow any user intervention.

All data output via the data output interface is inhibited when an error state exists and during self‐tests. Upon successful completion of the self‐tests the modules SYS LED will go from Red to Green. If a failure of a self‐test occurs, the module enters an errorstate, outputsthe following error message on the console and forces the module to reboot: "Self‐Test Fail…"

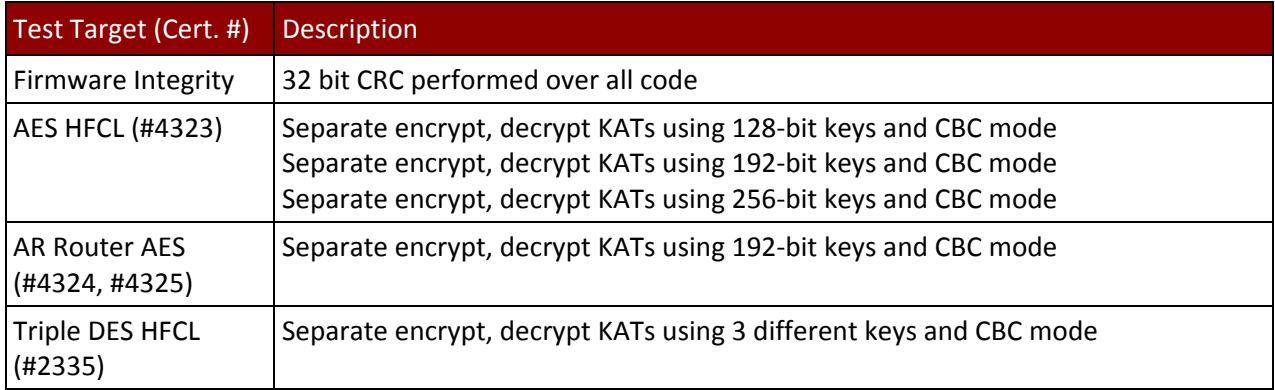

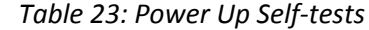

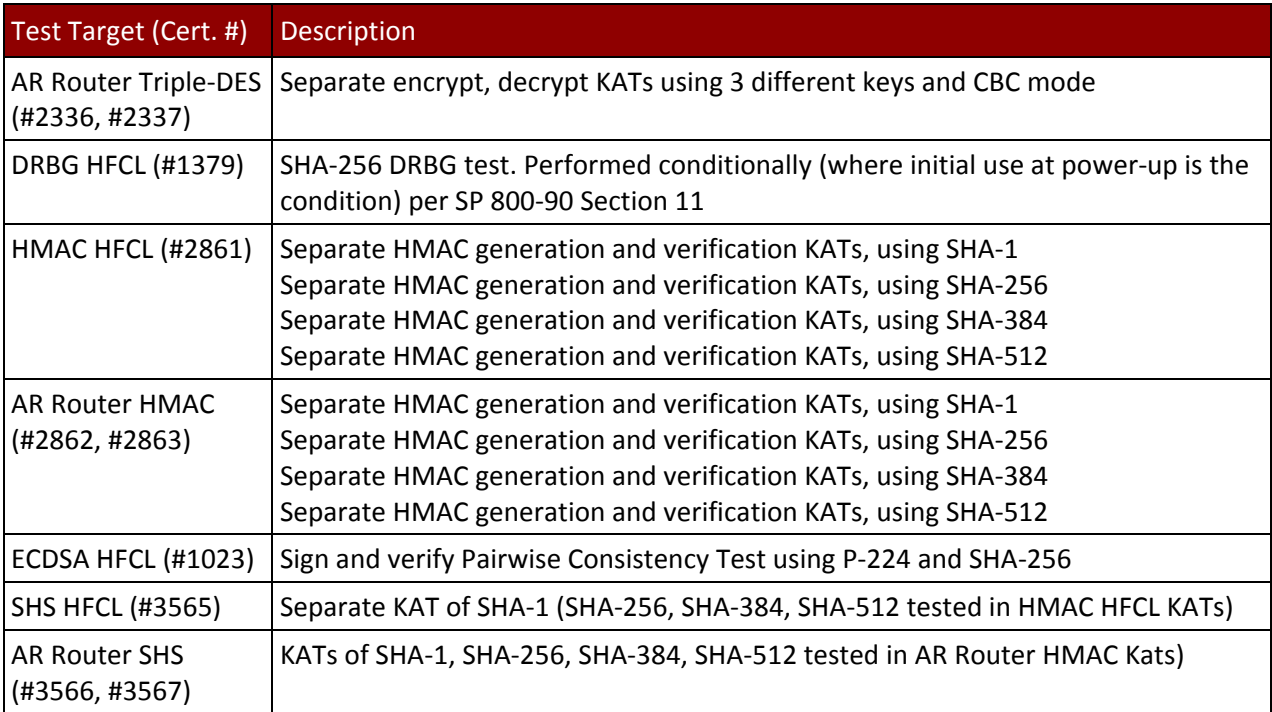

## *Table 24: Conditional Self‐tests*

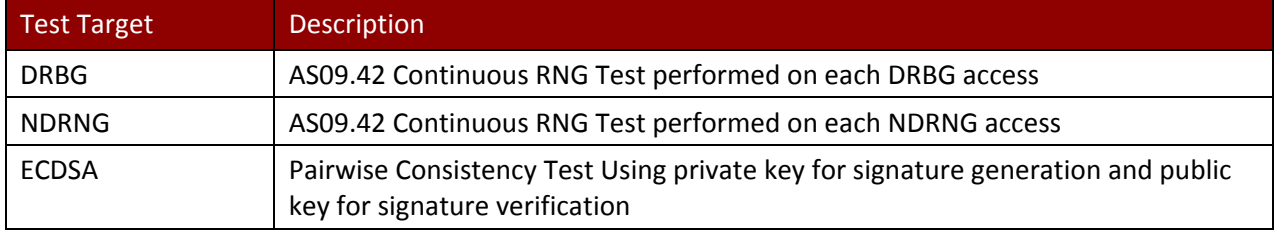

## 5 Physical Security Policy

The cryptographic modules each include the following physical security mechanisms:

- Production-grade components and production-grade opaque enclosure
- Tamper-evident material and seals
- Protected vents

An operator in the CO role is responsible for the following:

- Applying the tamper seals per section 5.1 below. The tamper evident seals shall be installed for the module to operate in a FIPS Approved mode of operation. The CO is responsible for having control at all times of any unused seals.
- Inspecting the tamper seals based on the schedule described in Table 25 below.

#### *Table* 25*: Physical Security Inspection Guidelines*

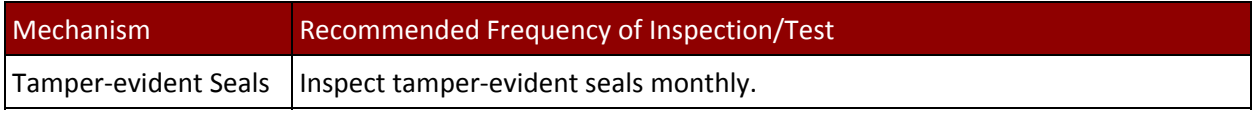

Note that seals can be reordered from Huawei Technologies using the following part number: 4057‐ 113016

#### 5.1 Tamper Seal Placement

### 5.1.1 AR1220E

The module includes fifteen (15) tamper‐evident seals, which are applied to the module as follows:

- Two (2) seals applied to the front, one on each side to prevent undetected removal of the top and front cover (see #1 & #2 in Figure 8)
- One (1) seal applied to the front plate and top (see #3 in Figure 8)
- One (1) seal applied to the front plate and bottom (see #4 in Figure 8)
- Two (2) seals applied to the front plate, covering ports (see #5 & #6 in Figure 8)
- Two (2) seals applied to the back, one on each side to prevent undetected removal of the top and back cover (see #7 & #8 in Figure 9)
- Two (2) seals applied to the back plate and top (see #9 & #10 in Figure 9)
- One (1) seal applied to the back panel (see #11 in Figure 9)
- One (1) seal applied to the back panel and bottom, preventing port access (see #12 in Figure 6)
- Two (2) seals, one on each side, applied to the side and bottom (see #13 & #15 in Figure 10 and Figure 11)
- One (1) seal applied to the right side, covering vent holes (see #14 in Figure 10)

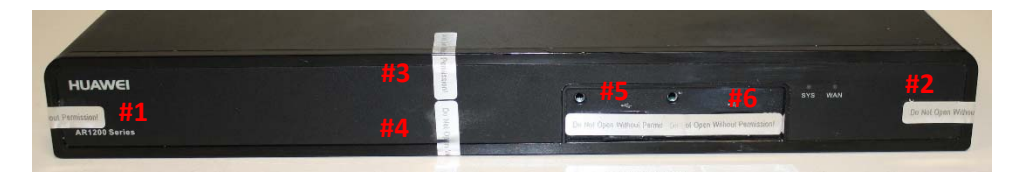

*Figure 8: Front Plate Seals*

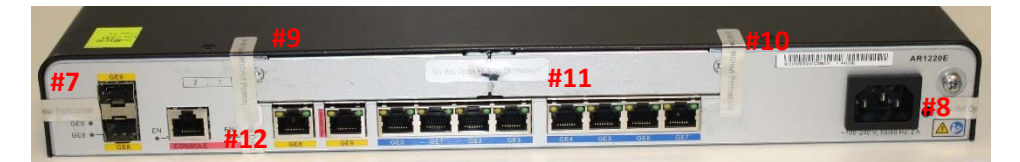

*Figure 9: Back Plate Seals*

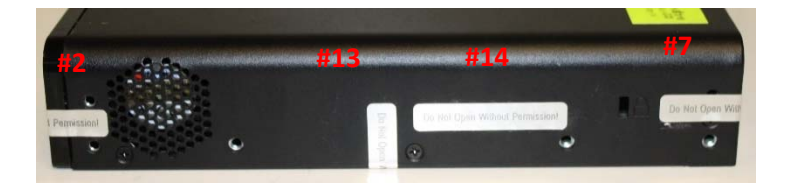

*Figure 10: Right Side Seals*

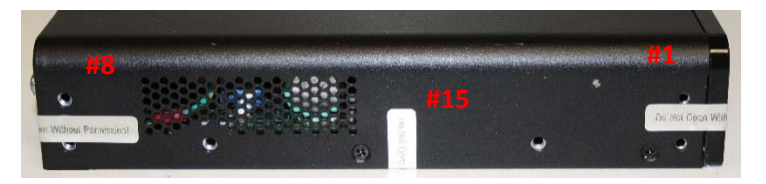

*Figure 11: Left Side Seals*

## 5.1.2 AR1220EVW

The module includes fifteen (15) tamper‐evident seals, which are applied to the module as follows:

- Two (2) seals applied to the front, one on each side to prevent undetected removal of the top and front cover (see #1 & #2 in Figure 12)
- One (1) seal applied to the front plate and top (see #3 in Figure 12)
- One (1) seal applied to the front plate and bottom (see #4 in Figure 12)
- Two (2) seals applied to the front plate, covering ports (see #5 & #6 in Figure 12)
- Two (2) seals applied to the back, one on each side to prevent undetected removal of the top and back cover (see #7 & #8 in Figure 13)
- Two (2) seals applied to the back plate and top (see #9 & #10 in Figure 13)
- One (1) seal applied to the back panel (see #11 in Figure 13)
- One (1) seal applied to the back panel and bottom, preventing port access (see #12 in Figure 10)
- Two (2) seals, one on each side, applied to the side and bottom (see #13 & #15 in Figure 14 and Figure 15)
- One (1) seal applied to the right side, covering a hole (see #14 in Figure 14)

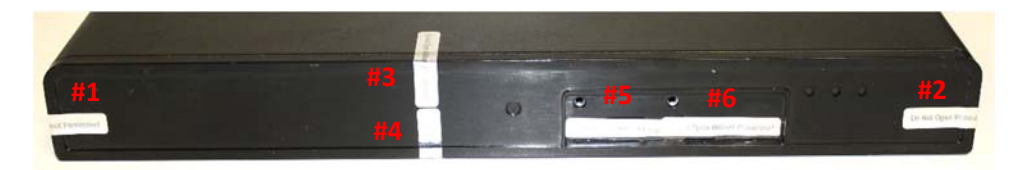

*Figure 12: Front Plate Seals*

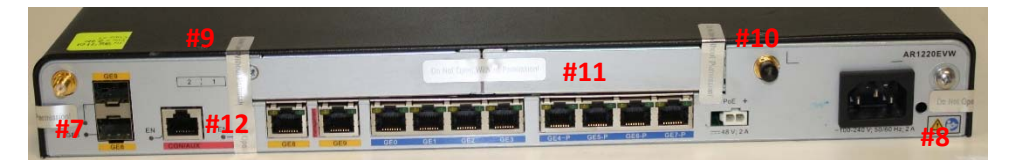

*Figure 13: Back Plate Seals*

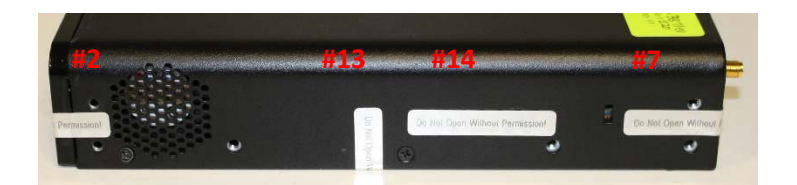

*Figure 14: Right Side Plate Seals*

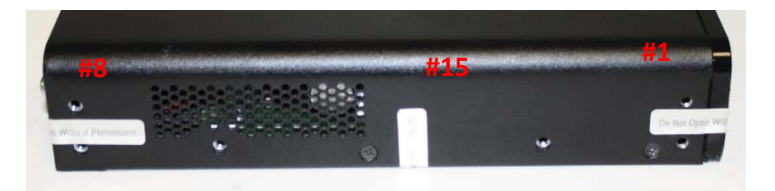

*Figure 15: Left Side Plate Seals*

## 5.1.3 AR2220E

The module includes twenty-three (23) tamper-evident seals, which are applied to the module as follows:

- $\bullet$  One (1) seal applied to the front and left side, to prevent undetected removal of the top (see #1) in Figure 16)
- $\bullet$  Six (6) seals applied to the front top card plates and top (see #2 to #7 in Figure 16)
- Four (4) seals applied to the front bottom card plates and bottom (see #8  $\&$  #11 in Figure 16)
- Two (2) seals applied to the back and each side, to prevent undetected removal of the top (see #12 & #13 in Figure 17)
- Two (2) seals applied to the back redundant power supply port cover and the top (see #14 & #15 in Figure 17)
- One (1) seal applied to the back and the top, preventing undetected removal of the top (see #16 in Figure 17)
- One (1) seal applied to the back and bottom, preventing port access (see #17 in Figure 17)
- One (1) seal applied to the back and bottom (see #18 in Figure 17)
- Three (3) seals applied to the back, preventing port access (see #19, #20, & #21 in Figure 17)
- One (1) seal applied to the right side and bottom (see #22 in Figure 18)
- One (1) seal applied to the left side and bottom (see #23 in Figure 19)

| . . |  |  | <b>A 4 100</b> |
|-----|--|--|----------------|
|     |  |  |                |

*Figure 16: Back Plate Seals*

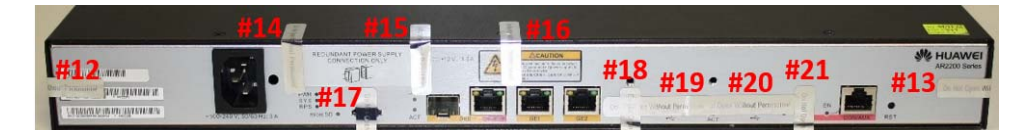

*Figure 17: Front Plate Seals*

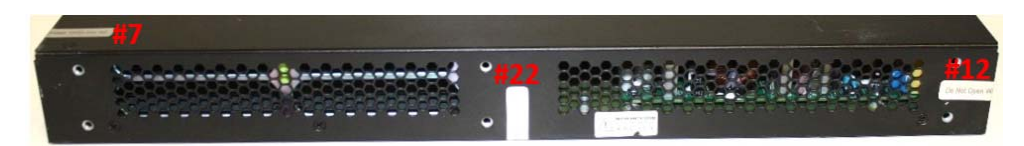

*Figure 18: Right Side Plate Seals*

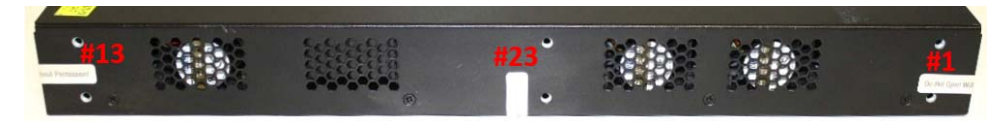

*Figure 19: Left Side Plate Seals*

# 6 Operational Environment

The module is designated as a non-modifiable operational environment under the FIPS 140-2 definitions; there is no mechanism for updating the module firmware.

# 7 Mitigation of Other Attacks Policy

The modules have not been designed to mitigate attacks outside the scope of FIPS 140‐2.

## 8 Security Rules and Guidance

The module design corresponds to the module security rules. The module implements and enforces the following security rules:

- 1. An unauthenticated operator does not have access to any CSPs or cryptographic services.
- 2. The module inhibits data output during power up self-tests and error states.
- 3. Status information does not contain CSPs or sensitive data that if misused could lead to a compromise of the module.
- 4. Zeroization overwrites all CSPs with the "Reset to Factory" service.
- 5. The module does not share CSPs between the Approved mode of operation and the non-Approved mode of operation. When switching between modes, the module zeroizes and forces a reboot before operating in the new mode.

The following security rules must be adhered to for operation in the FIPS 140-2 Approved mode:

6. Upon first time initialization, the Root Administrator (CO) shall authenticate to the module using the default username and password:

Username: admin

Password: Admin@huawei

- 7. Place the module in the Approved mode of operation by issuing the following command: "set workmode fips enable".
- 8. When faced with the following prompt: "Successfully set fips mode will reboot the system. Continue"? Enter 'y' to continue. The module will then save the workmode flag in flash, zeroize, and automatically reboot in FIPS mode.
- 9. Upon the reboot the CO shall update from the default username and password. The minimum password strength is enforced by the module per Section 3.2. The CO can then create Administrator and End User accounts and proceed with module configuration per the vendor provided user manual (available here: http://support.huawei.com/enterprise/en/router/ar3200‐pid‐6078845).
- 10. The CO must not configure the failed authentication limit setting for more than 2599.

Configure the *retry‐interval* parameter on the **local‐aaa‐user wrong‐password** CLI command setting for no more than 2599.

An operator of the module can determine if the module is running the in Approved mode of operation by adhering to the above rules.